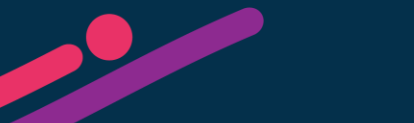

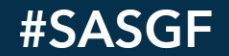

## VIRTUAL **SAS<sup>®</sup> GLOBAL FORUM 2021**

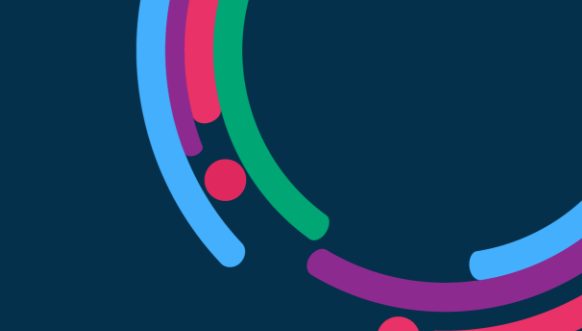

#### *Using the %SCAN Function* Jonas V. Bilenas

I have been using SAS ®, primarily in major banks for 30+ years, developing and implementing various statistical models including; regulatory models, credit approval models, segmentation, neural networks, customer behavioral, time series models, and Optimized Response Surface experimental designs to name a few.

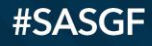

SAS **GLOBAL FORUM** 2021

#### OUTLINE

- How to use the %SCAN Macro Function.
- Applications:
	- 1. How to Uppercase all SAS® DATA VARIABLE NAMES Automatically?
	- 2. A look at SGSCATTER with a large number of plots to view. Can we split the number of plots into a workable number of SGSCATTER plots?

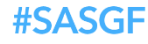

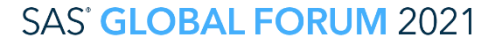

### **The %SCAN function:**

- %SCAN pulls out parts of a macro variable that are delimited by special characters.
- From SAS Support documentation, the default delimiter can be:
	- For ASCII computer characters:
		- blank !  $\frac{1}{2}$  % & ( ) \* +, -./; < ^|
	- For EBCDIC:
		- blank !  $\frac{1}{2}$  % & ( ) \* +, . /; <  $\neg | \varphi |$

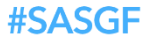

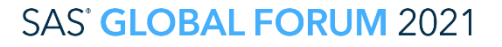

### **The %SCAN function:**

- % SCAN function pulls out parts of a macro variable that are delimited by special characters.
	- The %SCAN function has 2-4 arguments:
		- First argument is the macro variable that you will parse.
		- Second argument is the part number.  $1 =$ first part,  $2 =$  second, etc..
		- The 3rd argument defines the delimiter that separates the parts of the macro variable. The examples used in this presentation have the delimiter as a space.
		- The 4<sup>th</sup> argument is optional. It is a "modifier" that specifies special delimiter codes to handle more specific needs. **May not be available in early versions of SAS 9.4**

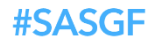

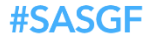

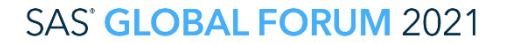

SAS and all other SAS Institute Inc. product or service names are registered trademarks or trademarks of SAS Institute Inc. in the USA and other countries. ® indicates USA registration. Other brand and product names are tr

- A few years ago I received an email from a colleague asking if there was an automatic way or a MACRO that can capitalize all SAS Variable names without having to specify each variable in the program code with a RENAME statement.
- It seemed a bit strange but made sense if you have many variables in the data set with mixed cases.
	- PROC CONTENS uppercase variable names are sorted before lowercase variable names.

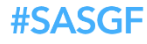

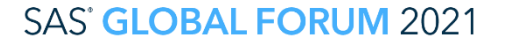

Let's start with a test data set to see if we can get this request to work.

```
DATA test;
AAA2 = 5; bbb4 = 6; CC4 = 7; ddd_2 = 8; xYz44 = 'BB';
OUTPUT;
RUN;
```
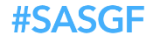

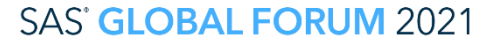

The MACRO starts here:

```
%MACRO UPCASEV(lib, ds);
PROC CONTENTS DATA=&lib..&ds. OUT=cnts NOPRINT; 
RUN;
```
- **Why are we creating an output data set, cnts, from PROC CONTENTS?**
- **How many observations does data test have?**
- **How many observation does data cnts have?**
- **How many variables in data set cnts?**
- **What does NOPRINT do?**

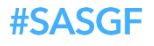

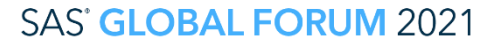

• A section of PROC CONTENTS output for test data:

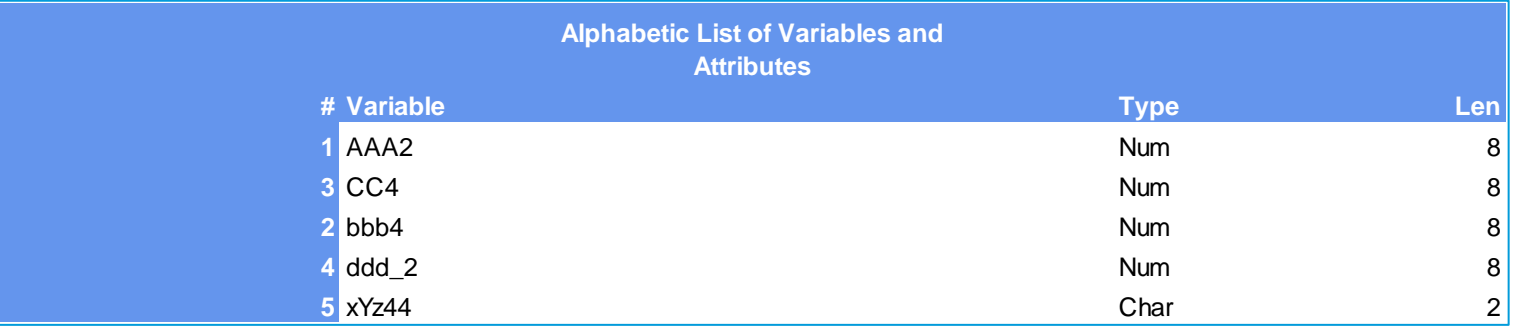

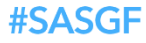

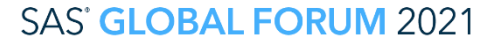

- **TEST data has 1 observation 5 variable**
- **CNTS data has 5 observations and 41 variables, depending on SAS version.**
- **Variables in CNTS data:**

**See Appendix 1 for a list of the 41 variables.**

• **Some of the variables and values:**

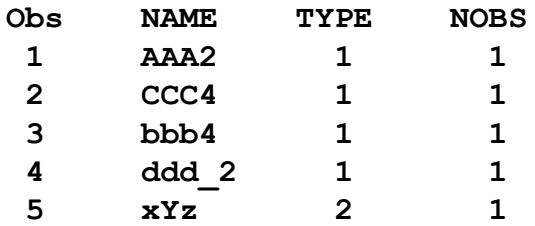

• **TYPE: 1=numeric 2=character**

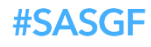

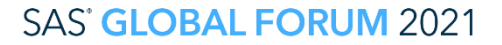

• Let's create the macro variable that will be parsed by the %SCAN function.

```
PROC SQL NOPRINT;
  SELECT name INTO: vars SEPARATED BY ' '
          FROM cnts;
QUIT;
%PUT VARS=&vars.;
LOG:
SYMBOLGEN: Macro variable VARS resolves to AAA2 CC4 bbb4 ddd_2 xYz44
127 %put VARS=&vars.;
VARS=AAA2 CC4 bbb4 ddd_2 xYz44
```
**NOTE: Maximum length of a MACRO variable is 64Kb =64\*2E10 = 65,536**

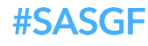

```
%LET I = 1; /* Initialize &I. */
```

```
/* use PROC DATASETS to modify the metadata of the data set * /
PROC DATASETS LIB=&lib. nolist; MODIFY &ds.;
  %do %until(%scan(&vars,&I.,%str( ) ) = %str( ) );
    %let var=%scan(&vars,&I.,%str( ) );
    %let ren=%upcase(&var.); /* &REN=Upcase of &var */
    %if &var. ne &ren %then %do; /* if &VAR not equal to &REN*/
      rename &var. = &ren.; /* Use RENAME STATEMENT in PROC DATASETS */
    %end; /* END OF THE 2nd %do LOOP */
    \text{Set I} = \text{seval}(\text{EI.} + 1); /* Increment \text{EI by 1 */}%end; /* End First Loop */
run;quit;
PROC CONTENTS DATA=&ds.;
RUN;
```
**%MEND; /\* END MACRO \*/**

**% UPCASEV(lib=WORK, ds=TEST);**

#### **Application Example 1 Result:**

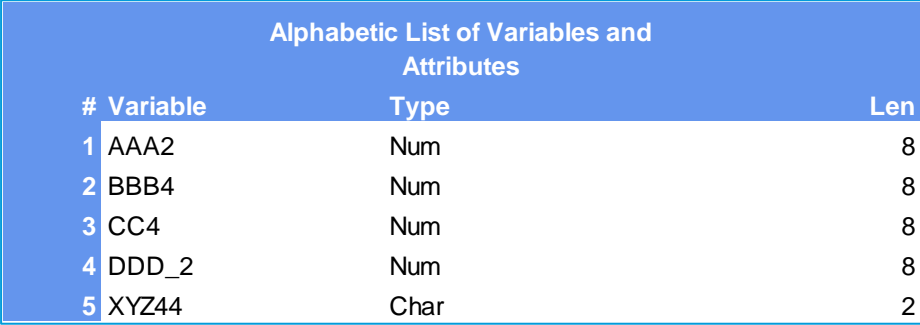

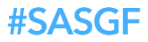

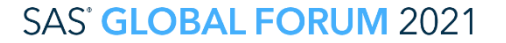

• **This code did not work since some variables are already capitalized. For example, test data, AAA2 is already capitalized and DATASETS returned an error.**

```
%let I = 1; /* Initialize &I. */
proc datasets lib=work nolist; /* DATASETS to modify the data*/
 modify test;
  %do %until(%scan(&vars,&I.,%str( ) ) = %str( ) );
    %let var=%scan(&vars,&I.,%str( ) );
    rename &var. = %upcase(&var.);
    %let I = %eval(&I. + 1); /* Increment &I by 1 */
  %end; /* End First Loop */
run;quit;
proc contents data=test;
run;
%mend; /* END MACRO */
%rename;
```
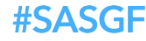

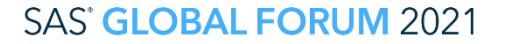

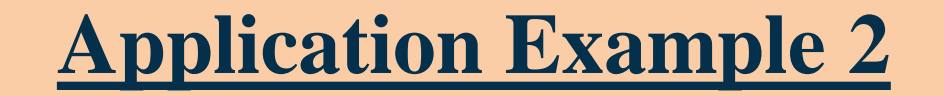

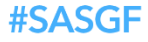

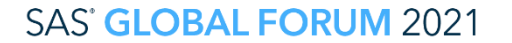

SAS and all other SAS Institute Inc. product or service names are registered trademarks or trademarks of SAS Institute Inc. in the USA and other countries. ® indicates USA registration. Other brand and product names are tr

- **You are building a Regression Model. You have a good number of independent variables that you want to see how they predict the dependent variable using SGSCATTER, one independent variable at a time.**
- **You want to check for linearity. If not linear, you can create linear splines or natural splines and still use Linear Regression.**
- **You don't want to see all the plots in a single run of SGSCATTER. You want to break it out into, say 2 rows and 3 columns of plots.**

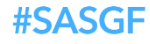

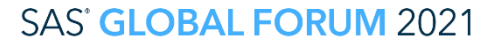

#### **Application Example 2. First Try.**

```
%LET lib=sashelp; %let ds=baseball; 
%let dv=CrAtBat; /* Career Times at Bat */
PROC CONTENTS DATA=&lib..&ds. NOPRINT OUT=cnts; RUN;
PROC SQL NOPRINT;
  SELECT name 
    INTO: vars SEPARATED BY ' '
      FROM cnts
        WHERE type=1 AND NAME NOT EQ "&dv." 
  ;
QUIT;
PROC SGSCATTER DATA=&lib..&ds.;
     PLOT &DV.*(&vars.)
     / MARKERATTRS=(SIZE=2 COLOR=black) GRID
     LOESS=(SMOOTH=0.5)
     ROWS=2 COLUMNS =3;
run;
```
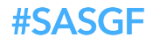

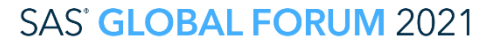

#### **Application Example 2. OOPS?**

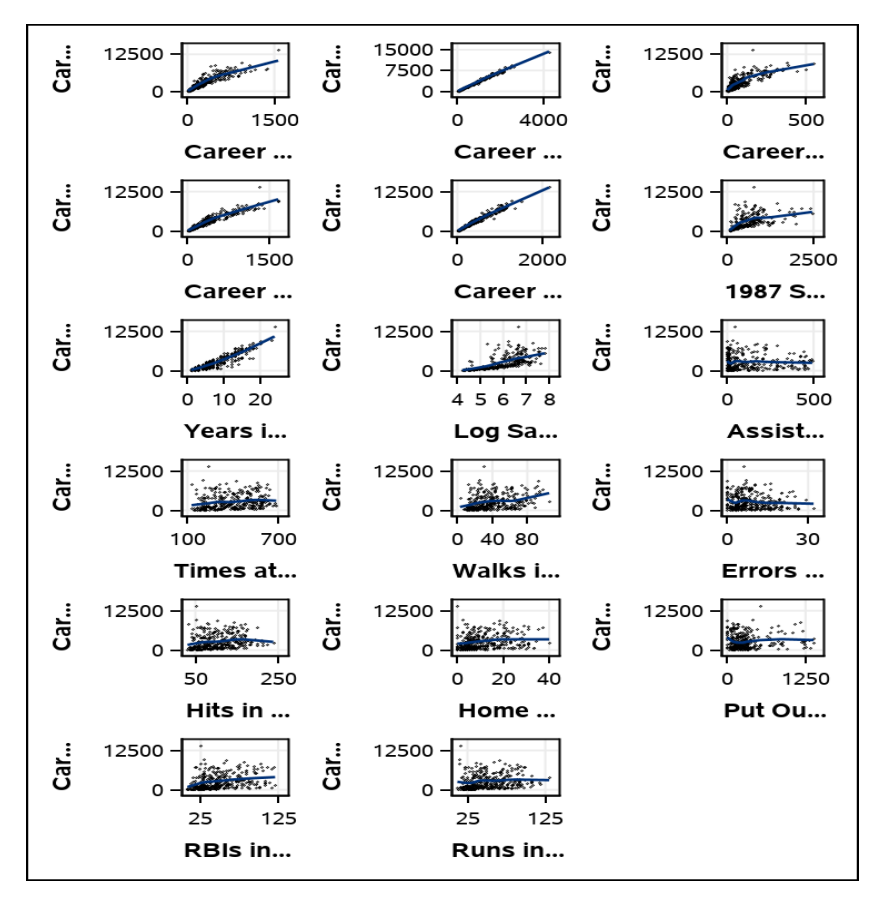

#SASGF

**SAS' GLOBAL FORUM 2021** 

#### **Application Example 2. Second Try.**

```
%LET nplots=4; %LET rows=2;
%LET lib=sashelp; %LET ds=baseball;
%LET dv=CrAtBat;
PROC CONTENTS DATA=&lib..&ds. NOPRINT OUT=cnts; RUN;
PROC SQL NOPRINT;
  SELECT name 
    INTO: vars SEPARATED BY ' '
      FROM cnts
        WHERE type=1 AND NAME NOT EQ "&dv." 
  ;
```
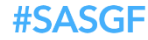

**QUIT;**

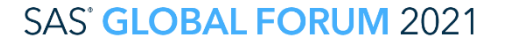

#### **Application Example 2. Second Try Continued.**

```
%MACRO plotit;
%LET I = 1; /* Initialize &I. */
%DO %UNTIL(%SCAN(&vars,&I.,%STR( ) ) = %STR( ) );
  %LET VAR=%SCAN(&vars,&I.,%STR( ) );
  %do plt_stream= 1 %to &nplots;
    %let plt &plt stream. = %scan(&vars, &I., %str() );
    %let I = %eval(&I. + 1);
  %end;
```
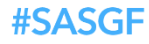

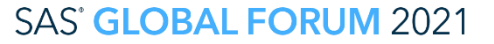

#### **Application Example 2. Second Try Continued.**

```
proc sgscatter data=&lib..&ds.;
 PLOT &dv. * (
  %do plt_stream= 1 %to &nplots;
        &&plt_&plt_stream.
 %end; )
     / markerattrs=(size=2 color=black) GRID
        LOESS=(smooth=0.5
        lineattrs=(color=red thickness=.5))
        rows=&rows. 
        ;
        title bold box=1 "SGSCATER PLOTS";
run;
     %*****let I = %eval(&I. + 1); /* NOT REQUITRD here in this code */
%end;
%mend; /* END MACRO */
%plotit;
```
#### **Second Try Results**

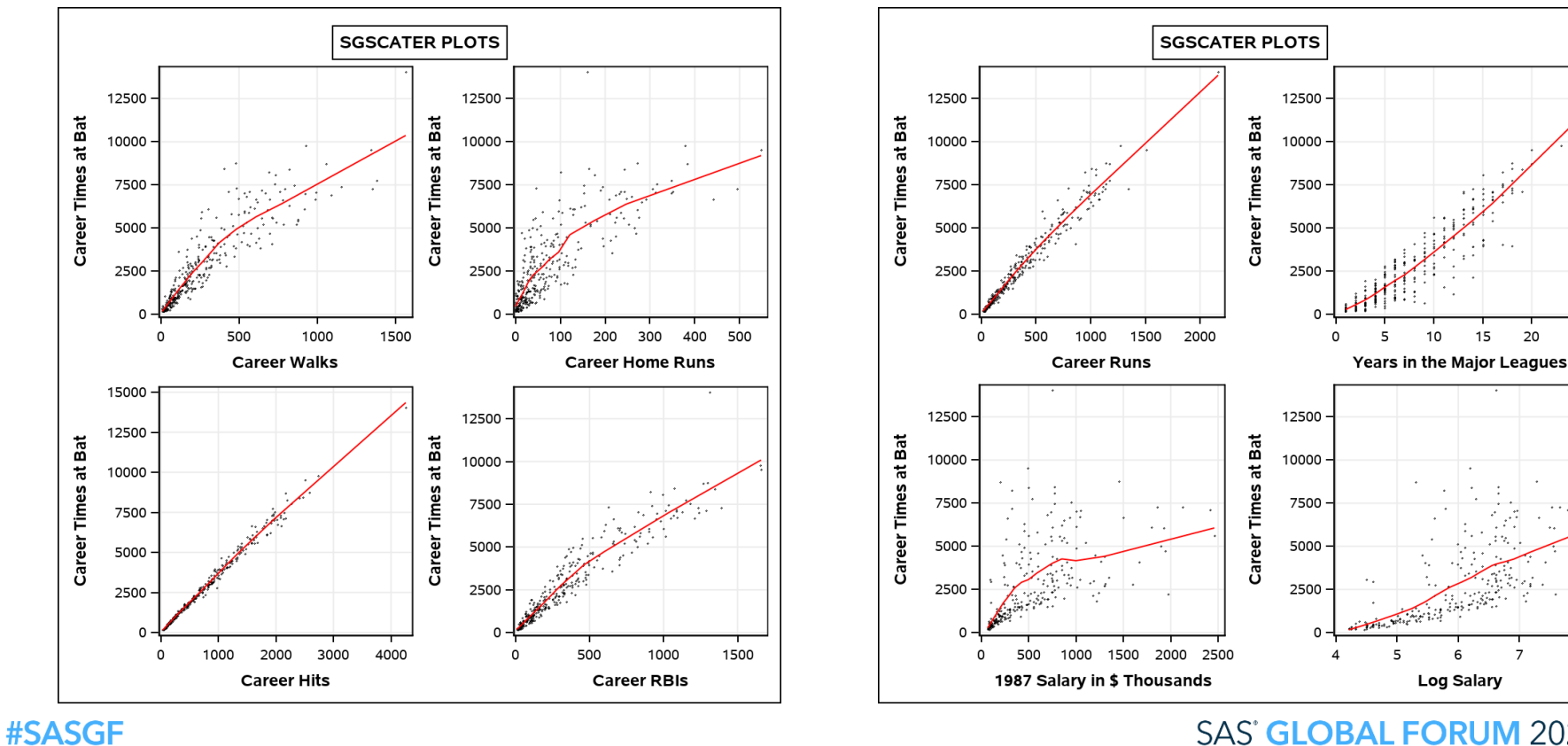

#### **SAS' GLOBAL FORUM 2021**

20

25

R

#### **Second Try Results**

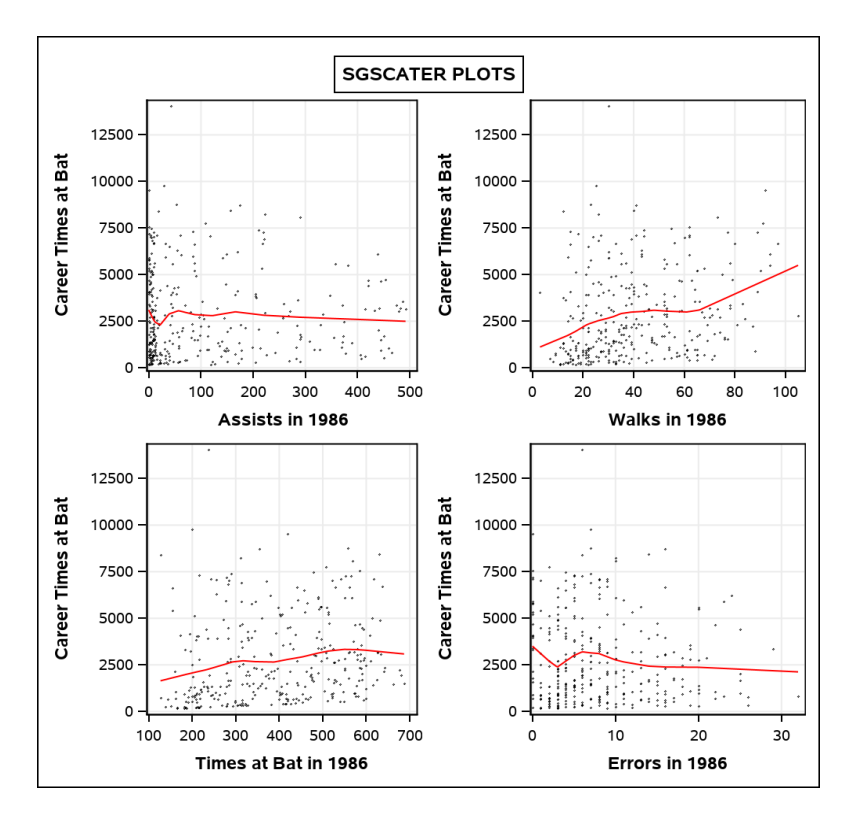

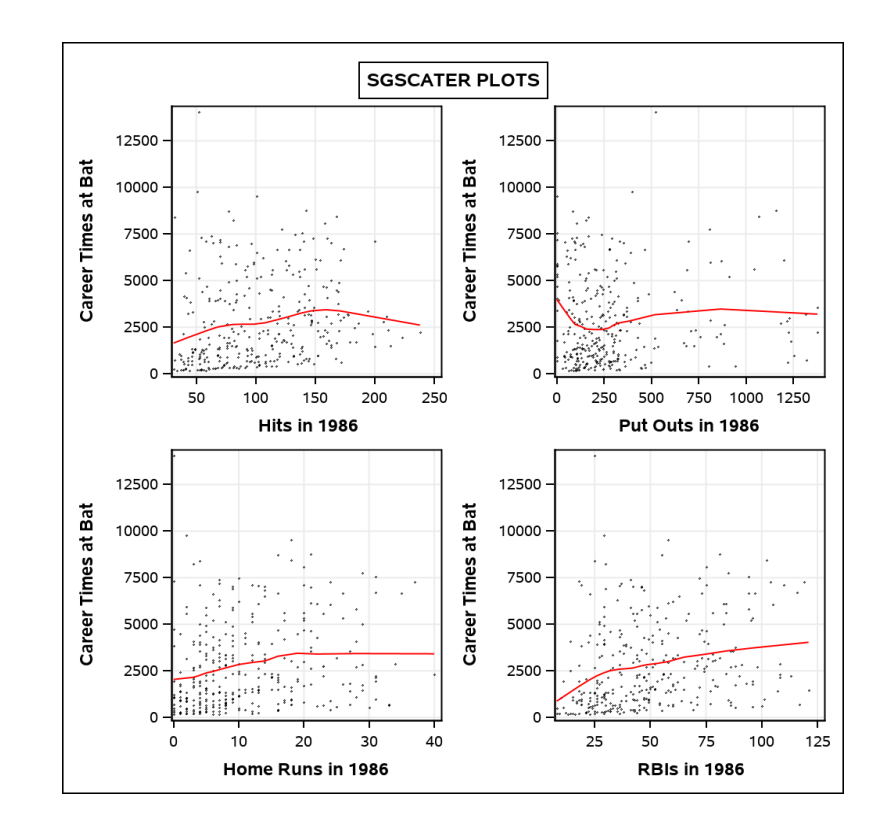

#### #SASGF

#### **SAS' GLOBAL FORUM 2021**

#### **Second Try Results**

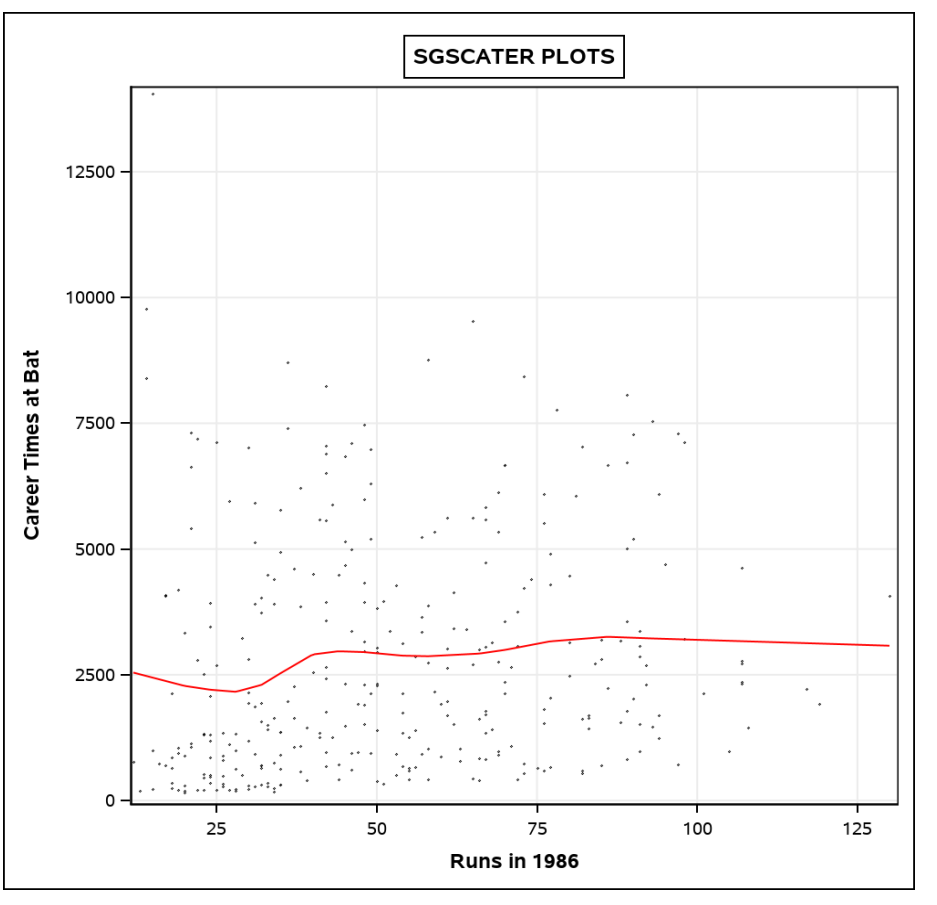

#SASGF

**SAS' GLOBAL FORUM 2021** 

#### Appendix 1: variable list of CONTENTS OUT= DATA

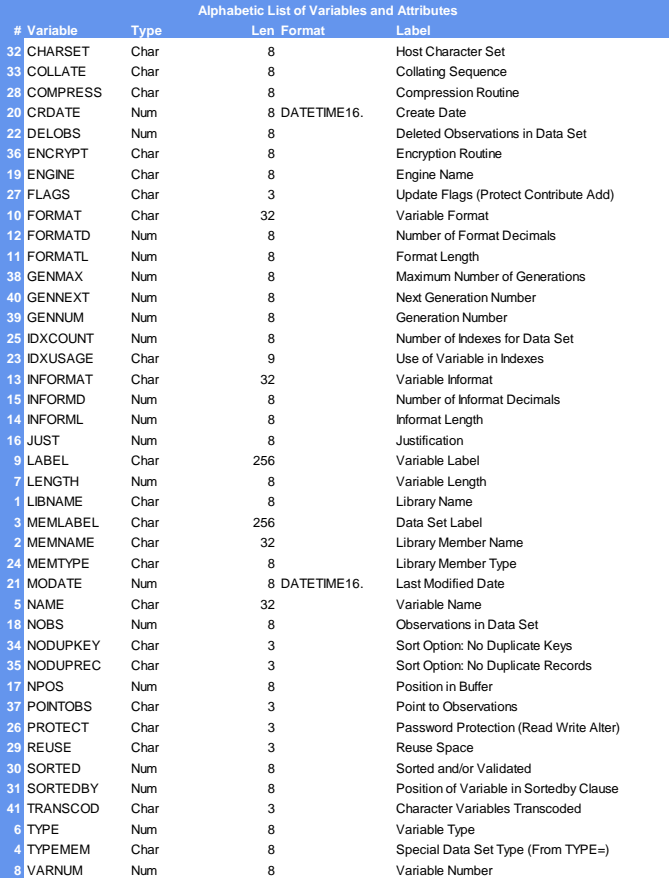

**#SASGF** 

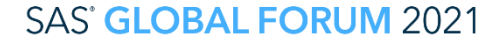

SAS and all other SAS Institute Inc. product or service names are registered trademarks or trademarks or trademarks of SAS Institute Inc. in the USA and other countries. ® indicates USA registration. Other brand and produc

#### **Disclaimers**

**SAS® and all other SAS Institute Inc. product or service names are registered trademarks or trademarks of SAS Institute Inc. in the USA and other countries. ® indicates USA registration.** 

**Other brand and product names used in this presentation are trademarks of their respective companies.** 

**The contents of this paper are the work of the author and do not necessarily represent the opinions, recommendations, or practices of any company that we have worked for or are currently working for.**

**There is no warranty on the code illustrated in this presentation.** 

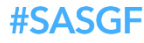

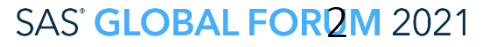

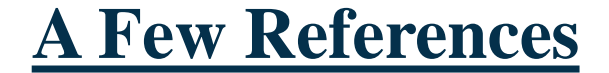

- **Arthur L. Carpenter (2005). Storing and Using a List of Values in a Macro Variable. SAS USERS GROUP INTERNATIONAL (SUGI) 30. <https://support.sas.com/resources/papers/proceedings/proceedings/sugi30/028-30.pdf>**
- **Carpenter, Arthur L. (2016). Carpenter's Complete Guide to the SAS® Macro Language, Third Edition, SAS Institute.**
- **Arthur L. Carpenter (2017). Building Intelligent Macros: Using Metadata Functions with the SAS® Macro Language. <https://support.sas.com/resources/papers/proceedings17/0835-2017.pdf>**
- **Cleveland, W. S., Devlin, S. J., and Grosse, E. (1988), "Regression by Local Fitting," Journal of Econometrics, 37, 87–114.**
- **Cleveland, W. S. and Grosse, E. (1991), "Computational Methods for Local Regression," Statistics and Computing, 1, 47–62.**
- **Lafler, Kirk Paul (2019). PROC SQL: Beyond the Basic Using SAS, Third Edition, SAS Institute**
- **Lora D. Delwiche, Susan J. Slaughter (2012). Graphing Made Easy with SG Procedures. SAS Global Forum 2012. <https://support.sas.com/resources/papers/proceedings12/259-2012.pdf>**
- **Xiangxiang Meng (2010). Creating High-Quality Scatter Plots: An Old Story Told by the New SGSCATTER [PROCEDURE, SAS Global Forum 2010. https://support.sas.com/resources/papers/proceedings10/057-](https://support.sas.com/resources/papers/proceedings10/057-2010.pdf) 2010.pdf**
- **Michael A. Raithel (2010). PROC DATASETS; The Swiss Army Knife of SAS® Procedures. SAS Global Forum 2010. <https://support.sas.com/resources/papers/proceedings10/138-2010.pdf>**

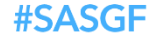

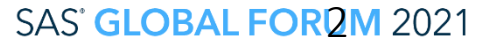

## Thank you!

Contact Information jonas@jonasbilenas.com

SAS GLOBAL FORUM 2021

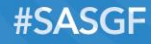

# WIRTUAL **SAS<sup>®</sup> GLOBAL FORUM 2021**

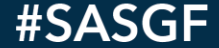